## How to Check if Your Company is an IPC Member

- 1. Sign In
- 2. Navigate to the MyIPCEDGE or Dashboard tab.

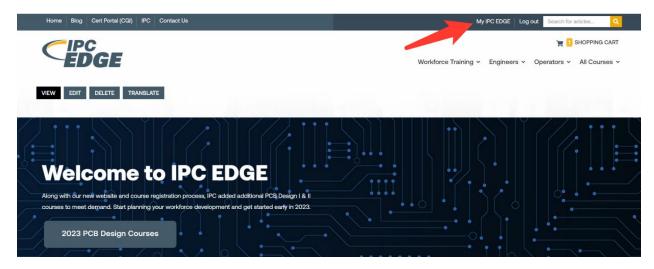

Or

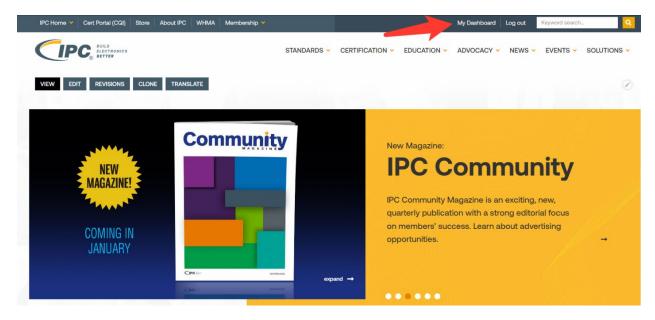

(continued)

3. View My Dashboard and check for a membership expiration.

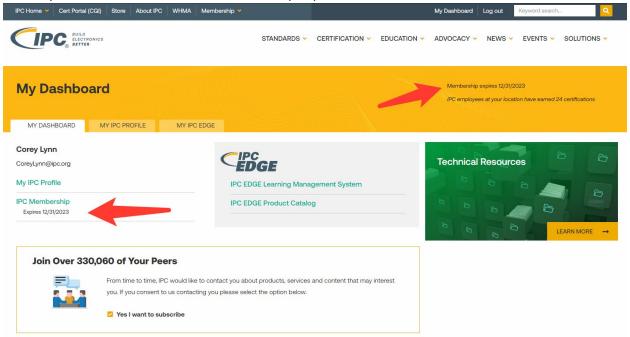